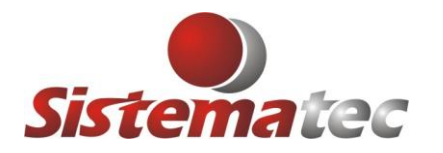

## **ANEXAR BOLETOS COM O XML E DANFE ENVIADO AO CLIENTE**

Esta novidade será muito interessante e funciona de forma automática. Assim que for emitida uma Nota Fiscal (DANFE) o sistema irá gerar uma cópia em PDF dos boletos e quando for enviado o E-mail ao seu cliente, serão anexados. Mesmo que sejam 2, 5 ou 12 boletos, serão todos anexados.

## **CONFIGURAÇÕES NECESSÁRIAS:**

- 1) Entre no PLUGSYS e faça o seguinte: **Arquivos->Configurações->Configurações Gerais da Empresa->Aba: Parâmetros NFE**
- 2) Informe o local onde serão gravados os PDFs dos Boletos emitidos pelo Sistema PLUGSYS. Obs: Por padrão o sistema coloca inicialmente como 'C:\BOLETOS, porém indicamos fazê-lo em no SERVIDOR, da mesma forma que são as Notas Fiscais que são centralizadas no mesmo local, facilitando a consulta e emissão das DANFES e o envio de E-mails, etc.

Portanto, verifique suas configurações e faça que todos os documentos estejam no SERVIDOR, disponível para todos. Veja no exemplo abaixo como ficariam.

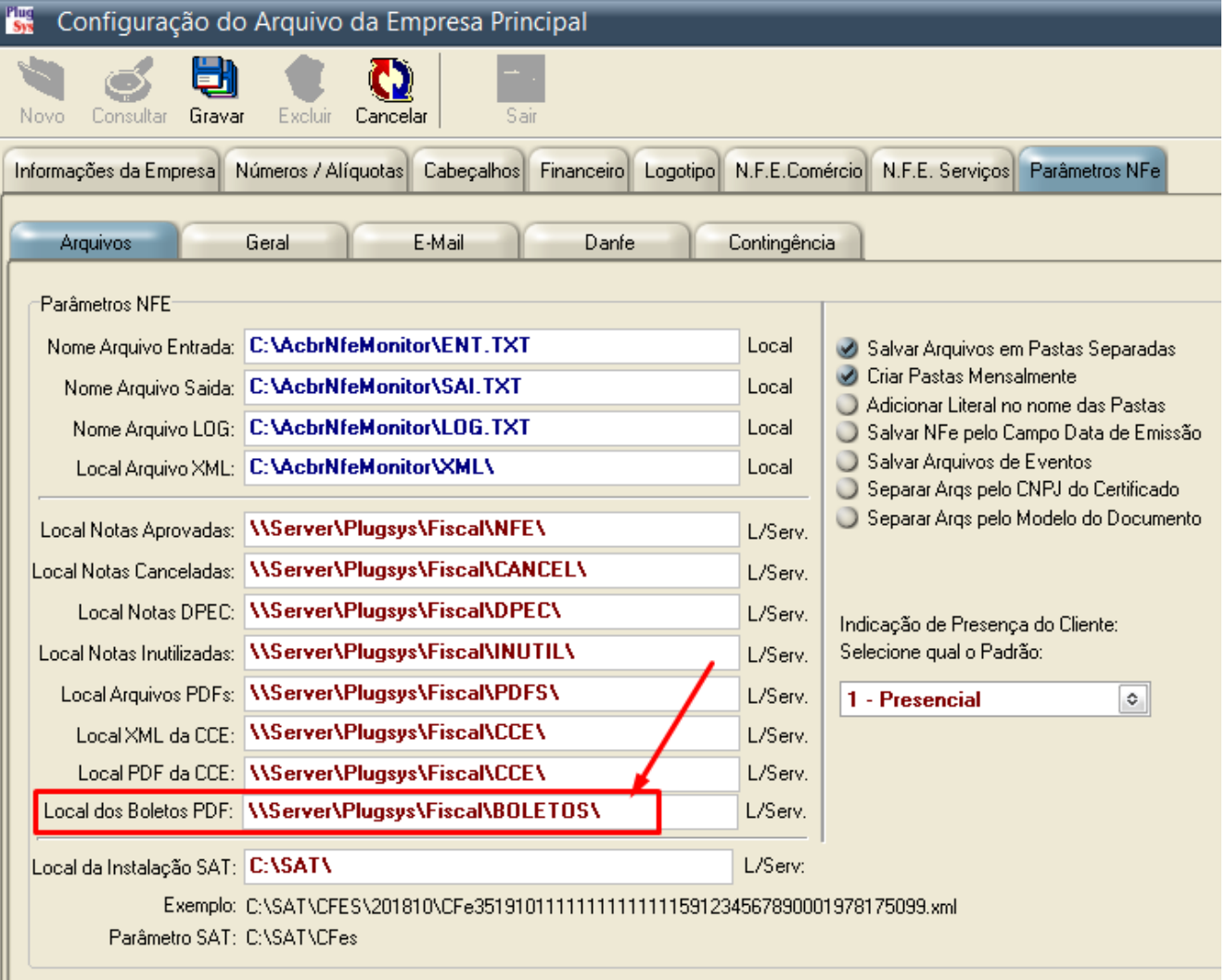

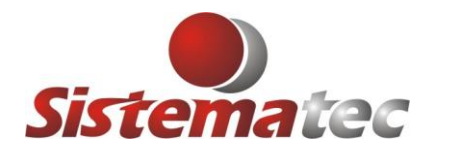

## **COMO SERÁ UTILIZADO:**

1) Ao imprimir o Boleto, seja durante a emissão da Nota Fiscal, ou 2ª Via do Boleto ou a geração de um NOVO boleto, sempre será criado o arquivo PDF com a imagem do boleto ou boletos, na pasta que você indicou na configuração anterior.

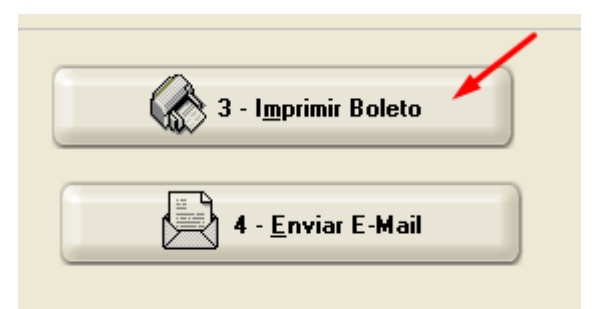

2) Quando for enviar um E-mail para o cliente, anexando a DANFe e também o XML da nota fiscal emitida, será listado abaixo os boletos gerados, que estão na pasta indicada para armazenagem dos boletos. No exemplo abaixo estão na pasta: C:\BOLETOS.

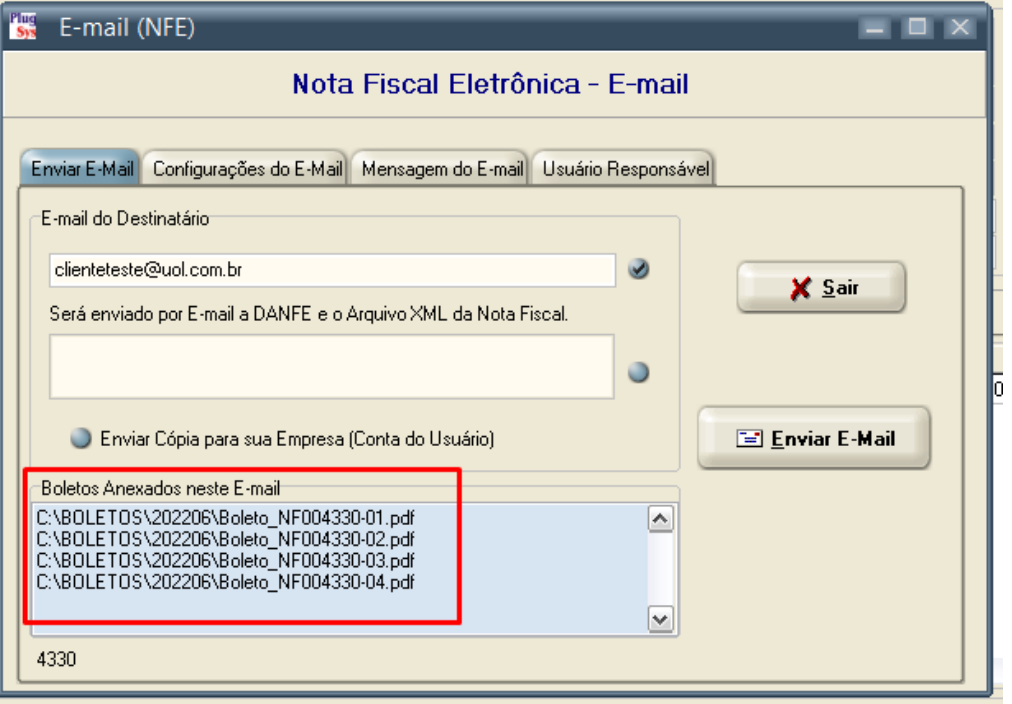

Um bom uso pra todos.

Qualquer dúvida, reportem ao SUPORTE da Sistematec.

Fim do roteiro.